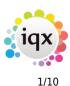

## Release 2.20.2

If you have custom forms defined in IQX, not all new features may be available to you. Your agency custom forms are shown on Help – About.

- Features
- Enhancements
- System Administrator
- Fixes

## **FEATURES**

## **IR35 Legislation changes**

In April 2020, in addition all public authorities and medium and large sized clients will be responsible for deciding the employment status of workers they place with your agency. There are extra responsibilities that will affect you. For every placement of a Limited Company or Self Employed Temp Candidate the CLIENT will have to send a Status Determination Statement (SDS) to the Candidate, determining whether a contract is inside or outside of IR35 rules, copying this to the Agency, who are now responsible for deducting employment taxes if Inside IR35 rules. This will mean changing the Tax Method of the Candidate to comply.

The SDS is between the Client and the Candidate and is managed from the Person form. There is a new view for Company SDS, above the Placement view. Enter the Client Contact who has determined the status, how the Candidate is to be paid and the Reason for the decision. Copies of the SDS Documents should be kept on the Documents view. We advocate adding a new Document Type to be used.

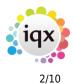

#### 2024/04/29 09:57

Release 2.19.11

| SDS for Ralp | h Black at Advancing 365 Ltd.                                                   |                                            | × |  |  |  |  |  |  |  |  |
|--------------|---------------------------------------------------------------------------------|--------------------------------------------|---|--|--|--|--|--|--|--|--|
| ₩∢⊁          | IR35 Status Deter                                                               | mination Statement                         |   |  |  |  |  |  |  |  |  |
| Person: Ltd, | HMRC Engagement Details None, Balac                                             | lava Limted                                |   |  |  |  |  |  |  |  |  |
|              | Company: Inside IR35<br>Company: Allows PAYE, LTD, External PAYE, Self-Employed |                                            |   |  |  |  |  |  |  |  |  |
| End-Client M | IUST send an SDS to the Worker and Ag                                           | ency within 31 days of starting.           |   |  |  |  |  |  |  |  |  |
| The SDS is b | etween the End-Client and the Worker.                                           | S.                                         |   |  |  |  |  |  |  |  |  |
| If no SDS ha | is been received use Cancel and DO NO                                           | l save.                                    |   |  |  |  |  |  |  |  |  |
| Contact      | Austin Jones 🔹                                                                  | Note: Save any associated                  |   |  |  |  |  |  |  |  |  |
| IR35 Status  | PAYE NOT Required                                                               | document on the Applicant<br>document view |   |  |  |  |  |  |  |  |  |
| Reason       | SM Test                                                                         | <u>~</u>                                   |   |  |  |  |  |  |  |  |  |
|              |                                                                                 |                                            |   |  |  |  |  |  |  |  |  |
|              |                                                                                 |                                            |   |  |  |  |  |  |  |  |  |
|              |                                                                                 |                                            |   |  |  |  |  |  |  |  |  |
|              | <u>u</u>                                                                        |                                            |   |  |  |  |  |  |  |  |  |
|              | Save & Close Cancel                                                             | Help                                       |   |  |  |  |  |  |  |  |  |
|              |                                                                                 |                                            | _ |  |  |  |  |  |  |  |  |

There are also changes to the Company form. In the Miscellaneous\* view that holds Accounts information the field that was 'Private Sector Outside IR35 has been renamed to 'Small Private Sector Outside IR35'

In April any large Private Sector Clients will have to be ticked - start adding these clients to a Stored Selection so that they can be updated in bulk.

In addition there are tick boxes to set what payment methods the client will accept

- PAYE by the Agency
- Limited
- Limited External PAYE (HMRC letter F)
- Self Employed (if database set to allow)

| Questionnaire   | Accord Transfer History           | ompanies House |  |  |  |
|-----------------|-----------------------------------|----------------|--|--|--|
| Installation Qs | * Account Code                    | XMS001         |  |  |  |
| General Notes   | *Accounts Contact                 | A Stephens     |  |  |  |
| IT Notes        | Credit Limit                      | 200000         |  |  |  |
| in notes        | * Days Credit                     | 14             |  |  |  |
| Group           | Small Private Sector Outside IR35 |                |  |  |  |
| Miscellaneous   | Allow PAYE                        |                |  |  |  |
|                 | Allow Limited                     |                |  |  |  |
| Accounts        | Allow Limited External PAYE       |                |  |  |  |
| IT Qs           | Allow Self-Employed               |                |  |  |  |
|                 | Managed by Portal                 |                |  |  |  |

When creating a placement or booking a shift for a Temp (who is NOT PAYE or External PAYE) there will be a popup SDS form to record the Status. If an SDS has not been received Cancel, and remind the Client that they need to send one within 31 days of the placement start date. Completing a

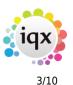

#### 2024/04/29 09:57

timesheet will also check for the existence of an SDS. If one does not exist the SDS form will popup. In addition one can be manually added on the Person SDS view.

Validations will need to be added if a placement or a Timesheet is to be BLOCKED because different sectors have different requirements. Contact IQX to arrange.

\*This may be renamed to something different in your Agency

#### **Timesheet Improvements**

#### **Approve Images**

If Agencies use iqxWEB for E-Timesheets and Candidates upload images of their timesheets by phone we have added a mechanism to indicate that these images need to be checked. This has to be switched on in General Maintenance. There will be a new tick box column in Tempdesk, Timesheets view for Image approved.

| G | jearch (Dop | and Add        | Vacancy Applicant      | Create    | Guery              | đ             | Court Docs | ment Show |
|---|-------------|----------------|------------------------|-----------|--------------------|---------------|------------|-----------|
|   | Number      | Batch + PO Ref | Paid to - Ref and Name | Temp Desk | Company            | Job Title     | Comment    | Approved  |
|   | V3242       | 123456         | 1                      | Leicester | Advancing 365 Ltd. | Handyman      |            |           |
|   | V3243       |                | 1                      | Leicester | Coms Ltd.          | Labourer      |            |           |
|   | V3244       | 9982           | 1                      | Leicester | Come Ltd.          | Labourer      |            |           |
|   | V3312       | 12345          | 2 Demo Payroll co      | Leicester | A & M Step Jens    | Ground Worker |            |           |
|   | V3313       | 12345          | 2 Lake Ventures        | Leicester | A & M Stephens     | Ground Worker |            |           |

It is assumed that any image linked by a consultant is approved so by default is set to ticked. Any document uploaded from iqxWEB will NOT be ticked, so needs to be expanded in Document, and then marked as approved. The actual Approving of an image has to be done on the Document (when you are viewing the image).

|                                       | Rotate | Save As | Select    | View Outside IQX | Print Page | Approve Image | ta i  |
|---------------------------------------|--------|---------|-----------|------------------|------------|---------------|-------|
| 1 1 1 1 1 1 1 1 1 1 1 1 1 1 1 1 1 1 1 |        | side :  | . i ype i | OI WOUK          | 1          | mesneetin     | umper |
|                                       |        |         | Data In   | put Clerk        | 1.1        | 41584         |       |

Validations could be added to block invoicing of Timesheets where the image is not approved.

#### **Filter Timesheets**

There is a Filter box on Timesheets, visible if the screen is widened. It will match data in all of the columns.

| 👌 Tenny Denk             |                        |                        |                      |                  |                  |             |               |         |                |
|--------------------------|------------------------|------------------------|----------------------|------------------|------------------|-------------|---------------|---------|----------------|
| Desk<br>Leiseter hövetre | New Yorkey Derthad     | - 200 - 27 - D         | ab 15120119 (5a      | Pages            |                  | (00) (00)   |               |         |                |
| Vecencies<br>Temps       | en peri (pr            | money ( Applied        | Deale                | Garry            |                  | gi Davi Da  | anes Des Hark |         | Alter 10       |
| Parentia                 | Number Datah + PO Ref. | Past to - Ref and Same | Terry Deal Hayrol    | 310              | Account<br>Casie | Conpany     | 245 758       | Connect | Theps Approved |
| Timesteets *             | V1840                  |                        |                      |                  |                  | Come Ltd.   | Labourer      |         |                |
| THAN                     | V3246 9963             |                        | alcester. BACOST     |                  |                  | Cyrea Link. | Labourer      |         |                |
|                          | VODHE (9963)           | 4 4                    | elonater., 00001.8.  | Byree, Pairick   | 828              | Cyrea Lini. | Lakeurer      |         |                |
| water Temps              | VICES BREA             | 3 Demo Paynolico 1     | Lationaliani 00000LD | Robinson, Sandka | 101              | Came LNL    | Labourer      |         | CIRCERT.       |

#### **Image Status**

In addition to the colour of the line indicating information about a linked image there is a column with a written message.

|                   | (2) Count Document Show Hours                     | Filte           |
|-------------------|---------------------------------------------------|-----------------|
| Image<br>Approved | image File                                        | Image<br>Status |
| <b>~</b>          |                                                   | ОК              |
|                   |                                                   | ОК              |
|                   |                                                   |                 |
| <b></b>           | C:\IQX\IQX TSs\2019\\37\Scott Test Photo.jpg      | ОК              |
| <b>~</b>          | C:\IQX\IQX TSs\2019\Legal Recruitment\37\1853.TIF | ОК              |
|                   | B                                                 |                 |

#### 2024/04/29 09:57

#### Timesheet Image Cropping Tool

We have found that sometimes images have unnecessary content around the edges. There is now the ability to use an image cropper for tif and jpg files prior to linking images to a timesheet, see below.

| 👌 Crop Insuge Tool                                                                                                    | . 🗆 X                                                         |
|----------------------------------------------------------------------------------------------------|---------------------------------------------------------------|
|                                                                                                    | Seve and Oose<br>Abandon                                      |
|                                                                                                    | 4 4 £ 2                                                       |
| TIMESHEET                                                                                                    | Click image and drag to select<br>Resize by dragging the grow |
| Production Reporting Transmission     Production Reporting Transmission     Product State Reporting Transmission     Product State Report Report                                                                                                    | Apply Crop<br>Or disk "Drive"                                 |
|                                                                                                    | Cancel Orep<br>Or did. "Exc"                                  |
| $\frac{2\pi i \pi}{2\pi i \pi}$ $\frac{2\pi i \pi}{2\pi i \pi}$ $2\pi$ | Unde                                                          |
| And and a start of the start of the start of                                                                                                    | Save Image                                                    |
| · · · · · · · · · · · · · · · · · · ·                                                                                                    | • 5 5                                                         |

Once you have cropped the image as required you click on apply crop to apply the changes and then click save and close, this then overwrites the original image.

You can also crop an image that has already been linked. From TempDesk you would go to the Timesheets view and click on the document button to view the image, you can then follow the same cropping steps as you would for an unlinked image. When cropping an image that has already been linked The audit trail of the candidate record will also show who has cropped the image.

## **Companies House Look Up**

Accounts users can quickly check details of a company with Companies House without leaving IQX. Simply enter the company registration number and use the elipses button on the Company Reg No field or the new Companies House button on either the Person Payroll view or Company Miscellaneous view:

| 🖨 Michael Alliso          | •                              |              |                                        |        |               |                  |        |                 | - 03 |
|---------------------------|--------------------------------|--------------|----------------------------------------|--------|---------------|------------------|--------|-----------------|------|
| H 4 F H                   |                                | CDPR         | ris Register De<br>Subscribed to Marke |        |               | a a              |        |                 |      |
| Temp                      | Duraken<br>Knowin Aa           | Victori I    |                                        | i Hee  | dine          | CRB: , B         | qites: |                 | 8    |
| Habry -                   | (interne                       | Wichael Alle | 40h                                    | Aler   | 1             |                  |        |                 | _    |
| Progress                  | State                          | Current      |                                        | Reg    | Departments   | a industrial     | Terrol |                 |      |
| Pacements                 | Available                      |              |                                        | Dep    | t. Questionna | ite Industrial   |        |                 |      |
| WEstelds                  | Available From                 |              |                                        | (CKay  | Shife         |                  |        |                 |      |
|                           | CPersonal<br>Home Phone        |              |                                        | 0.00   | / Licences    |                  |        |                 |      |
| ANR                       | Hone Phone                     |              |                                        | - ates | 1.8 Truck     |                  | _      |                 |      |
| Timesheets                | Holdey Pay                     | Subelde      | <ul> <li>PASLeave</li> </ul>           | Com    | ponite Co Ter | npiete Meintenen |        | Companies House |      |
| Payral                    | Composite Co %<br>Suppler Code | enplate      |                                        |        |               |                  |        |                 | -    |
| Payrol Address            | Paurol Number                  |              |                                        |        |               |                  |        |                 |      |
| Location Map              | Start Date                     |              |                                        |        |               |                  |        |                 |      |
|                           | Unterelle Compa                | ery Changed  |                                        |        |               |                  |        |                 |      |
| CIS Cante                 | Ouris Details                  |              |                                        |        |               |                  |        |                 |      |
| Temp Deaks                | Pay Method                     |              | BACS                                   |        |               |                  |        |                 |      |
| Photo                     | Pay Frequency                  |              | Vietky                                 |        |               |                  |        |                 |      |
|                           | Tax Method                     |              | MVE by the Agency                      |        |               |                  |        |                 |      |
| Documenta                 | HARE Engagem                   | ent Detail   | None                                   |        |               |                  |        |                 |      |
| Compliance -<br>Decuments | HMRC Gender                    |              |                                        |        |               |                  |        | D2              |      |
|                           | Block Parced M                 |              |                                        |        |               |                  |        |                 |      |
| Perm                      | Company Hame                   |              |                                        |        |               |                  |        |                 |      |
| Accounts                  | Company Rep. 1                 |              |                                        |        |               |                  |        |                 |      |
| Compliance                | VAT Registered<br>VAT Number   |              |                                        |        |               |                  |        |                 |      |
|                           | The summer                     |              |                                        |        |               |                  |        |                 |      |

Release 2.19.11

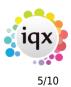

#### 2024/04/29 09:57

| ска и 🎑        | 🔝 😖 Reports       | Detete       | 3 3            |            | 149       | <b>1</b>                     |     |
|----------------|-------------------|--------------|----------------|------------|-----------|------------------------------|-----|
| Lates          | Division          | 120406789810 | 04967996122    | HOLTON     |           | <ul> <li>Operated</li> </ul> |     |
|                | E Name            | SLive        |                |            |           | Primary                      |     |
| Consultant     | 20401000          | Wesler Newho | use, Lilles/ex | C. Belinse | 6,708     | Un-Subscribe to M            |     |
| Contacts       | EPhone            |              |                |            | -         | Sales Consultant             |     |
| Contact Fueria | Social Hada       |              |                |            |           | Direct Phone                 |     |
| Constitutions  | Account Code      | 537          |                |            |           | Mobile                       |     |
| 408            | Invoice Address   | Wesler Seulu | une, Lilles/eo | C. Bellins | e Theal   | E-mail                       | -   |
| AVE CONVER     | Aler D            |              |                |            |           | Direct Fax                   |     |
|                | State             | Clent        |                |            |           | Job Title                    |     |
| Vecencies      | Sales State       |              |                |            | - 1       | < Department NEW             |     |
| Programs       | Companies I       | leuse        |                |            |           |                              |     |
| Placements     | * Account Cade    | _            | 637            |            |           |                              | -   |
| WEIGHT         | *Accounts Centa   | et           |                |            |           |                              |     |
|                | Credit Linit      |              |                |            |           |                              |     |
| Questionnaire  | 1 Days Credit     |              | 16             |            |           |                              |     |
| Notes/V        | Private Sector Du | Ande IFCH    | 100            |            |           |                              |     |
| Extra lintes   | Managed by Ports  | al .         |                |            |           |                              |     |
|                | * Invoice Frequen | CF           | innede         | ede:       |           |                              | _   |
| Group Tree     | Company Reg. No.  |              | \$01717        | 106        |           |                              | 100 |
| Macelaneous    | Involce This Reco | rd.h.duhesa  |                |            |           |                              | _   |
|                | Invoice Address   |              | Victor         | Newhow     | se, Lille | siest, Meirose T08 S/T       | -   |
| Accounts       | On Step           |              |                |            |           |                              |     |
|                | E-Timesheeta      |              |                |            |           |                              |     |

The following report will be returned an a contact event logged to show the check was completed:

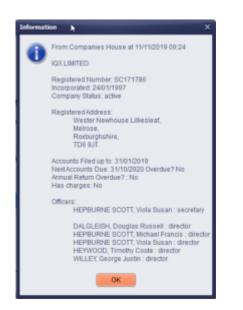

#### **VAT Number Checker**

Accounts users can quickly check details of a VAT number for either a person or a company without leaving IQX. Simply enter the VAT number and use the new VAT Number button on either the Person Payroll view or Company Accounts Miscellaneous view.

|                | an 🔍              |                    |                         |      | egister Deiete Gearch      |                        |            |   |
|----------------|-------------------|--------------------|-------------------------|------|----------------------------|------------------------|------------|---|
| Score 2%       | 1948              | <b>4</b>   •       | 10PM 94-5385            | crue | EO from Marketing mailings | Change to Subsoria     | ni -       |   |
| Terro          | Dvisen            |                    |                         |      | Headline                   |                        |            | _ |
|                | Cilliane 5        | <b>Cost: NeMul</b> | len.                    |      | Alert                      |                        |            | _ |
| Requirements 4 | State #           | he registrat       | 5on                     |      | Reg Departments            | Cventa (Penn-Temp)     |            |   |
| CV             | CAveletie         |                    |                         |      | Depl. Questionnaire        | Evenia                 |            |   |
| Questionaire   | Available from 2  | 7452919            |                         |      | CGeneral Skille            |                        |            | _ |
| Guestionare    | (Personal M       | Nam 27             |                         |      | HCM/1948                   |                        |            |   |
| Tooline .      | Home Phone        |                    |                         |      | Grade                      |                        |            |   |
| 202 5024       | Day Phone         |                    |                         |      | Speciality                 |                        |            |   |
|                | Mobile            |                    |                         |      | Chef Expey Date            |                        |            |   |
| Reference      |                   | coft.memula        | kn@hotneil.cs.uk 😁      |      | Test number for dec pl     |                        |            | _ |
| Haloy          | Frend Final Adv   |                    |                         | 1    | Type of Roldey Pay         | Paid by Timesheet 12.0 | 1%         |   |
| Progress       | Holdey Pay        | 966.0              | rve Composite           | 001  | Femplete Weintenance       | Companies House        | VAT Humber |   |
| Paceneros      | Composite Co Ten  | npiete             |                         |      |                            |                        |            |   |
|                | Payrol Number     |                    |                         |      |                            |                        |            |   |
| WEALER         | Start Date        |                    |                         |      |                            |                        |            |   |
| AVE            | Passport Number   |                    |                         |      |                            |                        |            |   |
| Transference   | 2 Bank Delaits    |                    | Code 11.22.33           |      |                            |                        |            |   |
|                | Email Payalpa     |                    |                         |      |                            |                        |            |   |
| Payrol         | Pay Bethod        |                    | BACS                    |      |                            |                        |            |   |
| Persilabeta    | Text Payment. Adv | iee                |                         |      |                            |                        |            |   |
| •              | Pay Frequency     |                    | Vitekly                 |      |                            |                        |            |   |
| Locator Map    | Tax Method        |                    | <b>NYE By De Agency</b> |      |                            |                        |            |   |
| Perm           | MADE Engagement   | nt Detail          | Sere                    |      |                            |                        |            |   |
|                | MARC Gandar       |                    | 11 prim                 |      |                            |                        |            |   |
| Accounts       | Book Farled N     |                    |                         |      |                            |                        |            |   |

# iqx

6/10

#### 2024/04/29 09:57

| E Bave And         | Close Abandan Update           | Send Statement Reports New Involce Address                           |
|--------------------|--------------------------------|----------------------------------------------------------------------|
| Macelaneoua        | Companies House                | W0 Number                                                            |
| Accounts           | Group Timesheets on Invoice    | Batch Only One invoice for each Account Code, Temp by Period, Number |
| Contact Events     | Invoice Management Group       | Baloh                                                                |
| Contents Crystella | Invoice Address                | 19 Albary Street, Edinburgh, Poland EH1 30N                          |
|                    | VAT Number                     | 38562636888                                                          |
|                    | VAT Status                     | Standard                                                             |
|                    | ERNion Invoice                 |                                                                      |
|                    | Pixed N percent                |                                                                      |
|                    | WTR percent                    |                                                                      |
|                    | AWR Ni percent                 |                                                                      |
|                    | AWR WTR percent                |                                                                      |
|                    | PD Number Required on Invoices |                                                                      |
|                    | Invoice E-mail                 | temp@iqs.co.uk                                                       |
|                    | Statement E-mail               |                                                                      |
|                    | Overvide Invoice Layout        |                                                                      |
|                    | Invoice PDF exclude Timesheets |                                                                      |
|                    | PDF must have Documents        | None                                                                 |
|                    | PDF Security                   |                                                                      |
|                    | Account Code Name              | A.S.M.Stephens                                                       |
|                    | Statement Prequency            | None                                                                 |
|                    |                                |                                                                      |
|                    |                                |                                                                      |

The following report will be returned and a contact event logged to show the check was completed.

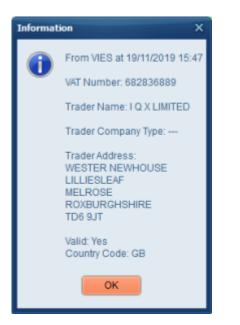

#### **Reporting on Shift Prices**

Functions have been written to report on the expected true value of shifts in a week in advance of timesheeting.

Run against all shifts for vacancies that have Rate Schemes and Scripts we now have the tools to create a report that will break each shift down into the different slices and paybands, calculate the pay and charge and create a cumulative total for the week.

Please contact IQX support on 01835 340 034 if you are interested in having a report written.

#### **New 2020 Legislation Requirement**

New legislation requires information to be sent at the beginning of every assignment. This can be done through Notifications. Contact IQX to discuss the ways in which this can be done.

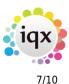

#### **Drag Person from Favourites**

It is now possible to drag candidates from within your Favourites lists onto a vacancy shortlist. Please note if you drag a record within Favourites it copies rather than moving the record to the new location.

#### **ENHANCEMENTS**

#### **Mailchimp Unsubscribe Improvements**

Unsubscribing candidates and contacts in Mail Chimp now filters back to IQX. When a user presses the subscribe button on the Mailer Selections new records are subscribed to Mail Chimp and records that have unsubscribed in Mail Chimp are filtered back to IQX

## Withhold Reasons Added

In order to provide meaningful information to clients or for your Agency you can now distinguish why someone was withheld from a particular company or vacancy by way of withhold reasons.

If set up by your Agency when adding a withhold you will be prompted to select a type and reason from two drop down menus.

If you want to edit a withhold press the Edit button and select the correct Type and Reason.

| Progress       | Expand New                | Delete Edit        | Filter Help         |
|----------------|---------------------------|--------------------|---------------------|
| Company SDS    | Consultant Created        | Company Job Title  | Our Ref Type Reason |
| Placements     | ► SCOTTM 20/12/2019 11:03 | Amec Services Ltd. | Client Scott Test 2 |
| Withholds      |                           | Ralph Black        | ×                   |
| AWR            |                           | Select the type    |                     |
| Timesheets     |                           |                    |                     |
| Payrol         |                           | 1                  | 1                   |
| Payrol Address |                           | Client             | 12                  |
| Perm           |                           |                    |                     |
| Accounts       |                           | Ok                 | ancel               |
|                |                           |                    |                     |

Note - if you withheld from all companies in the group editing a withhold will only edit an individual company and you will need to edit each company individually.

## New Dual List Box screen on Maintenance forms for Divisions/Departments

Added the ability to link to a selection of Divisions or Departments instead of just one. Useful where several Divisions or Departments work in a similar way and you do not want to set up one each individually.

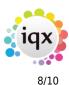

## **CV** Parse Extension

The CV parsing function has been improved and now parses more information across a variety of CV formats than it did in previous versions.

## Auditing when re-filling shift

When cancelling and refilling a shift there is now a clearer audit display of what has happened; who actioned and when. This will show when the shift was entered and by who, when the shift was last filled and who filled it and also when the shift was initially filled and who filled it.

## Additions to Invoice view

When viewing an invoice record if you scroll along to the end in the top section there are new columns that show Invoice Template ID (Doc Template), Transfer Batch to show when exported to Accounts and the internal DocumentID. On the journal lines below it will also show the Transfer Batch and the Analysis Batch if processed for GM reporting.

| _    | - U - |         |         |         |             |              |            |              |            |                 |                 |                     |                |                          |
|------|-------|---------|---------|---------|-------------|--------------|------------|--------------|------------|-----------------|-----------------|---------------------|----------------|--------------------------|
| any  |       | Print   |         | 0       | bee         | Сару         |            |              |            |                 |                 |                     |                |                          |
| of I | -     | t Rehod | Decumen | (Cale ) | Oue Date    | Expected Deb | Document C | less Current | Exchange I | late Sent       | By              | Errel Balch Print B | doh Template D | TransferBatch Document D |
|      |       |         | 01100   | 19      | 12/12/20119 |              | invoice    |              |            |                 | Not             |                     | Selesimotics   | C000087                  |
|      |       |         |         |         |             |              |            |              |            |                 |                 |                     |                |                          |
| bi.e |       | Quality | Plice   | Each    | Goods Arrow | ALC: NOT     | 1017 Code  | 107 849      | Budget     | Analysis Amount | Accounting Date | Ledger Assou        | d Transfer In  | Ach Analysis Batch +     |
| -1   | 18.00 | 0       | ao .    | 190.00  | -198        | -10          | 80 8       | 39.80        | 0.80       | 0.00            | 12/11/2019      |                     | _              |                          |
|      | 38.00 | 0.      | 80      | 0.00    |             | 00 0.        | 00         | 0.00         | 0.00       | 0.00            | 12/10/2018      |                     |                |                          |

#### Person Duplicate checking refinement

Duplicate person check is now more specific with what records it returns as possible duplicates. Records with matching National Insurance numbers will always be returned. Client records will be excluded.

#### **Broadbean - Add Candidate wizard**

When adding a new candidate to IQX who has applied through Broadbean the new person screen is now a wizard for efficiency allowing you to parse the CV, answer candidate questions, add notes and register candidate to a department.

| 20224/04/29 09:57     9/10       Image: Control of the second of the second of t                                                                                                    |
|----------------------------------------------------------------------------------------------------|
| Register Applicant     Performance       Yes can populate data fields by highlighting terms and right-clocking the mouse     Performance       Durate Day<br>Addrews     Department for Applicant is a new department in Applicant is a new department.       The addrews     Department for Applicant is a new department in Applicant is a new department.       The addrews     Department for Applicant is a new department in Applicant is a new department.       The addrews     Department for Applicant is a new department in Applicant is a new department.       The addrews     Department for Applicant is a new department in Applicant is a new department.       The addrews     Department for Applicant is a new department in Applicant is a new department.       The addrews     Department for Applicant is a new department in Applicant is a new department.       The addrews     Department for Applicant is a new department in Applicant is a new department.       The addrews     Department for Applicant is a new department for Applicant is a new department.       The addrews     Department for Applicant is a new department for Applicant is a new department for Applicant is new department for Applicant is a new department for Applicant is                                                                                                    |
| Yes can populate data fields by hyblighting terms and right-clicking the neares     Peake highlight the department and press Next.       Durin Day:     Tex also in which department in Applicant is already registered.       Divide Day:     Department State       Main Sharel Sharel     Department State       Mysteriolity     Highlight the department a green Next.       Mysteriolity     Department Counce       PERSONAL STATEMENT     Interfault       Invovative. Industrice:     Team already registered of the highlight on wells of the infinite heat page with the peartment of heating rew design kills since gastwill of the in the heat of the metal all agree matter of heating rew design kills since gastwill of the in the heat of the metal all agree matter of heating rew design kills since gastwill of the in the heat of the metal all agree matter of heating rew design kills in options in design on wells of the infinite heat all agree matter of heating rew design kills in options and all agree matter of heating rew design kills in options and all all all agree matter of heating rew design kills in options of the option in the heat of the matter of heating rew design kills in options and and all all agree matter of heating rew design kills in options and anothed relation counce of the option of heating rew design kills in options and and anothed provide the register of the second of the option of the product of add as application modele, and design and anothed relation counce of the option of the product of add as application modele.       Company, Achieved all green (excellent the dista add/allowing ment the add and and anothed relation counce in the matter of the add and add and and part matter add and add as application modele.       Com                                                                                                    |
| Yes can populate data fields by highlighing terms and right-ticking the neares     Peake highlight the department the Applicant is already registered.       Due to Day<br>(35) highlight the department to Applicant is already registered.     Image: Day<br>(35) highlight the department to Applicant is already registered.       Press Plank     Department Commonstration, meaning the strate of the department of the department.     Image: Day<br>(35) highlight the department of the department of the department of the department of the department of the department of the department of the department.     Image: Day (35) highlight the department of the department of the                                                                                                    |
| Address:<br>19 Nami Sharel Sharel<br>Maychevite<br>Maychevite<br>Marthele<br>Enst. CholleGBp.co.u.k<br>Talephone: 070 20000002<br>PERSONAL STATEMENT<br>Innovative. Industrical Talented Nachanical Engineer with power hack<br>teorotim bearing new design kills since gaddwing with a bedravid<br>Engineering dages in 2015 A communicative, Engineer with power hack<br>teorotim bearing new design kills since gaddwing with a bedravid<br>Engineering dages in 2015 A communicative, Engineer with power hack<br>teorotim bearing new design kills since gaddwing with a bedravid<br>Engineering dages in 2015 A communicative, Engineering dages with the<br>power/like of elocited power and the since of a large marker<br>teoristic based paids (1) building and a large marker<br>teoristic based paids (1) building to be the since of a large marker<br>teoristic based paids (1) building and a large marker<br>teoristic based paids (1) building to be to design an automated text<br>pompary. Received all green free to de a sequidation to de a sequidation<br>ENPLOYMENT HISTORY<br>Diversed based and devideped will be used and and dardwing mark<br>Terristic-med paids free the diverse and and and dardwing mark<br>teor too compary. Charlent dages marker<br>Provide based within performing stats and statim calculations/analysis to<br>industriced frequine which we gravity appearies to<br>industriced in paids on policies and and and davideparent<br>teor too compary. Charlent we register, previse system, divertion and david parent<br>and an specific dard of the divertion of the product and<br>pages and teor teor compary.<br>Provide aborgive frequence (PAT) Company<br>Two ded aborgive frequence (PAT)<br>Diverse dard and and and marker and and and participaries and statim calculations/analysis to<br>mark statimet (PAT). Company<br>Two ded aborgive frequence and and and participaries and statimet and participaries and statimet and participaries and statimet and participaries and statimet and participaries and statimet and participaries and statimet and participaries and statimet and participaries and participaries and partic |
|                                                                                                    |

#### **Improvements to Notification Attachments**

When attaching documents to notifications IQX will now look at the document type and the document name. This is helpful as it avoids documents not being picked up due to mispellings in the name. Note it will pick up any documents that match that have not been archived so if you have multiple documents of the same type or with the same name they will all be picked up.

## **Copy Button on Manual Invoice**

New copy button on manual invoices to create a copy of the invoice but with current date.

## **Bulk Adding to Vacancy Shortlist**

On the search wizard in a vacancy the 'Tick All' button has been changed to 'Tick' and when pressed you will see two new options; 'Tick All' the same as before and a new option for 'tick all records down to and including the selected record'. This option will look to which record the black arrow is next to and tick every record down to and including that record. This will save users repeatedly ticking each line individually.

If set up by your Agency you may also have the option to 'tick the top X number of records' on the list. This is useful if you have re-ordered the search results by proximity to the vacancy and want the 15 closest people to be added to the shortlist.

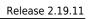

|                                                                 | iqx            |  |  |  |
|-----------------------------------------------------------------|----------------|--|--|--|
| 2024/04/29 09:57                                                | 10/10          |  |  |  |
| Temp Vacancy: Test for 5 Live                                   | ×              |  |  |  |
| Select Type                                                     |                |  |  |  |
| I                                                               | ~              |  |  |  |
| All<br>Tick all down to and including se<br>Tick top 15 records | elected record |  |  |  |

#### **CV Send Improvements**

When a single sent cv is sent from a vacancy short list, on the client form the candidate name shows in the link. Where multiple cv's are sent, this will display the word Multiple and a count of attached cv's in the link.

| Contact Type | Date       | Time  | Contact Summary | Link          | Count |
|--------------|------------|-------|-----------------|---------------|-------|
| New CVs Sent | 01/04/2013 | 17:36 | CV(s) Sent      | Jillian Brown | 1     |
| New CVs Sent | 01/04/2013 | 17:20 | CV(s) Sent      | Multiple      | 4     |
| New CVs Sent | 01/04/2013 | 16:57 | CV(s) Sent      | Jillian Brown | 1     |

#### New index on person.ni

We previously had a job that would check for duplicate NI Numbers. This has now been added as an index on person.ni as is a much better way for this to work.

From: https://iqxusers.co.uk/iqxhelp/ - iqx Permanent link: https://iqxusers.co.uk/iqxhelp/doku.php?id=newreleases:release\_2.19.11&rev=158271029 Last update: 2020/02/26 09:44

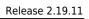

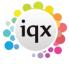